# Manual detallado del proceso de arranque de un GNU/Linux (Debian)

## **Paso 1: Encendido y POST**

- 1. **Enciendes el Computador**.
- 2. **POST (Power-On Self Test)**: La BIOS o UEFI realiza pruebas automáticas para asegurarse de que el hardware básico como la CPU, RAM, y los dispositivos de almacenamiento estén funcionando correctamente.

## **Paso 2: BIOS/UEFI y Selección del Dispositivo de Arranque**

#### 1. **BIOS/UEFI Busca un Gestor de Arranque**:

- **BIOS**: Busca un gestor de arranque en el MBR (Master Boot Record) de los dispositivos de arranque configurados.
- **UEFI**: Puede leer los gestores de arranque desde una partición EFI en un sistema de archivos FAT32.

## **Paso 3: Carga del Gestor de Arranque**

#### 1. **GRUB o LILO**:

- **GRUB** (más común en Debian moderno): Se carga y muestra un menú de opciones de arranque.
- **LILO** (menos común, más antiguo): Carga el kernel especificado en su archivo de configuración (**/etc/lilo.conf**).

## **Paso 4: Carga del Kernel**

#### 1. **GRUB/LILO Carga el Kernel y el initramfs**:

- **Kernel (vmlinuz)**: Ubicado generalmente en **/boot**.
- **initramfs (initrd.img)**: También en **/boot**, contiene módulos necesarios para el inicio del sistema.

## **Paso 5: Inicialización del Sistema Operativo**

1. **Kernel Inicia el Proceso init**:

- **Systemd** (**/sbin/init** apunta a **systemd** en sistemas modernos de Debian).
- **SysVinit** (en sistemas más antiguos).

## **Paso 6: Systemd o SysVinit Gestiona el Sistema**

#### 1. **Systemd**:

- Procesa unidades de servicio, puntos de montaje, tareas programadas, etc.
- Unidades específicas en **/etc/systemd/system/**.

#### 2. **SysVinit**:

• Ejecuta scripts de inicio en **/etc/init.d/** según el nivel de ejecución configurado.

## **Paso 7: Configuración del Entorno del Usuario y Autostart**

#### 1. **Autostart para Aplicaciones GUI**:

• Archivos **.desktop** en **/etc/xdg/autostart/** y **~/.config/autostart/** controlan qué aplicaciones se inician automáticamente.

#### 2. **Perfiles y Scripts de Shell**:

- **Globales**: **/etc/profile**, **/etc/bash.bashrc**.
- **Usuarios**: **~/.bash\_profile**, **~/.profile**, **~/.bashrc**.

## **Paso 8: Interfaz de Inicio de Sesión**

#### 1. **Inicio de Sesión**:

- **GUI**: Gestor de pantalla como GDM o LightDM presenta la interfaz gráfica para iniciar sesión.
- **CLI**: Prompt de consola para inicio de sesión textual.

## **Paso 9: Entorno de Usuario Completo**

- 1. **Carga del Entorno de Escritorio** (si está en GUI, como GNOME, KDE, XFCE, etc.).
- 2. **Usuario Accede a Aplicaciones y Recursos**: El sistema está completamente operativo y listo para su uso.

Este recorrido por el proceso de arranque proporciona una visión integral desde el encendido hasta la carga completa del entorno de usuario, detallando las opciones de configuración y los componentes involucrados en cada paso.

El Paso 1 del proceso de arranque de un sistema Linux, como Debian, comienza con el encendido del computador y la ejecución del Power-On Self Test (POST). Vamos a desglosarlo más detalladamente:

# **Encendido del Computador**

• **Activación de la alimentación**: Al presionar el botón de encendido del computador, la fuente de alimentación envía corriente a todos los componentes del sistema, como la placa base, CPU, RAM, discos duros, y cualquier otro periférico conectado.

# **POST (Power-On Self Test)**

- **Chequeo de hardware**: Inmediatamente después de recibir energía, la placa base inicia el POST. Este es un proceso de diagnóstico que verifica el estado básico y la funcionalidad de los componentes esenciales del sistema.
	- **Verificación de la CPU**: Comprueba que el procesador está operativo y puede ejecutar instrucciones.
	- **Memoria RAM**: Chequea la integridad de la memoria RAM instalada en el sistema. Esto incluye pruebas para asegurarse de que no haya errores en la lectura y escritura de datos en la memoria.
	- **Dispositivos de almacenamiento y periféricos**: Detecta y prueba otros dispositivos críticos como discos duros, SSDs, tarjetas gráficas, y otros periféricos. Verifica que todos los dispositivos listados en la configuración del BIOS/UEFI estén presentes y funcionando.
	- **Sonidos de error**: En caso de que se encuentre algún error durante el POST, la placa base puede emitir una serie de pitidos. La secuencia y duración de estos pitidos varían según el fabricante y pueden ser utilizados para diagnosticar problemas específicos.
- **Resultados del POST**: Si todo funciona correctamente, el sistema continúa con el proceso de arranque, pasando el control al firmware (BIOS o UEFI) para que localice el gestor de arranque. Si se detecta un problema, el proceso de arranque se detiene, y se muestra un mensaje de error o se emiten pitidos para indicar qué ha fallado.

Este primer paso es crucial porque asegura que los componentes fundamentales del sistema están en buen estado y son capaces de ejecutar el software necesario para cargar el sistema operativo. Si hay algún fallo en este punto, el sistema no podrá continuar con el arranque hasta que se resuelvan los problemas detectados.

# Paso 2

El Paso 2 del proceso de arranque de un sistema operativo Linux como Debian implica la intervención del BIOS o UEFI, que son los encargados de iniciar el gestor de arranque desde el dispositivo de almacenamiento seleccionado. Aquí te explico más detalladamente este paso:

## **BIOS/UEFI y Selección del Dispositivo de Arranque**

*BIOS (Basic Input/Output System)*

#### 1. **Carga del MBR (Master Boot Record)**:

- Tras completar el POST, el BIOS busca el sector de arranque en los dispositivos configurados como arrancables en su setup.
- Lee el MBR, que está en el primer sector (512 bytes) del disco de arranque. El MBR contiene un cargador de arranque pequeño y la tabla de particiones.
- El MBR pasa el control al gestor de arranque que se encuentra en este sector.

*UEFI (Unified Extensible Firmware Interface)*

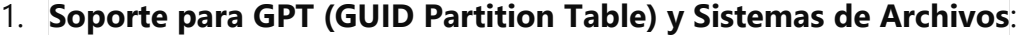

- UEFI no utiliza el MBR para arrancar; en su lugar, utiliza una partición EFI que está formateada con un sistema de archivos FAT32, donde se almacenan los gestores de arranque para diferentes sistemas operativos en directorios específicos.
- UEFI inicia leyendo las entradas en la partición EFI, que especifican las rutas a los ejecutables de los gestores de arranque (por ejemplo, para Linux sería algo como **/EFI/debian/grubx64.efi**).

#### 2. **Ventajas de UEFI sobre BIOS**:

- **Seguridad**: UEFI soporta características como el arranque seguro (Secure Boot), que ayuda a proteger el proceso de arranque contra malware que intenta cargar antes del sistema operativo.
- **Compatibilidad con dispositivos de almacenamiento grandes**: UEFI soporta discos con GPT, que pueden ser mucho más grandes que los 2 TB límite de los discos con MBR.
- **Interfaz de usuario más amigable y gráfica** para configurar el orden de arranque y otras opciones, comparado con las interfaces de texto del BIOS.
- 3. **Proceso de Selección del Gestor de Arranque**:
- Tanto BIOS como UEFI permiten configurar el orden de los dispositivos de arranque. Puedes elegir arrancar desde un disco duro, un USB, un CD/DVD, entre otros.
- Una vez que el BIOS o UEFI selecciona y carga el gestor de arranque correcto del dispositivo adecuado, el control se pasa al gestor de arranque, como GRUB o LILO.

Este segundo paso es fundamental porque el BIOS/UEFI actúa como el intermediario entre el hardware y el software, asegurando que el gestor de arranque correcto sea cargado para iniciar el sistema operativo. Esta es la etapa donde se establece la base para cargar todos los componentes necesarios del sistema operativo que permitirán que el sistema sea operativo.

# Paso 3

El Paso 3 del proceso de arranque de un sistema operativo Linux, como Debian, se centra en la actuación del gestor de arranque, que es esencial para cargar el kernel del sistema operativo y otros componentes necesarios para su inicio. Los dos gestores de arranque más comunes en sistemas Linux son GRUB (GRand Unified Bootloader) y LILO (Linux Loader). A continuación, te explico cómo funciona cada uno:

# **GRUB (GRand Unified Bootloader)**

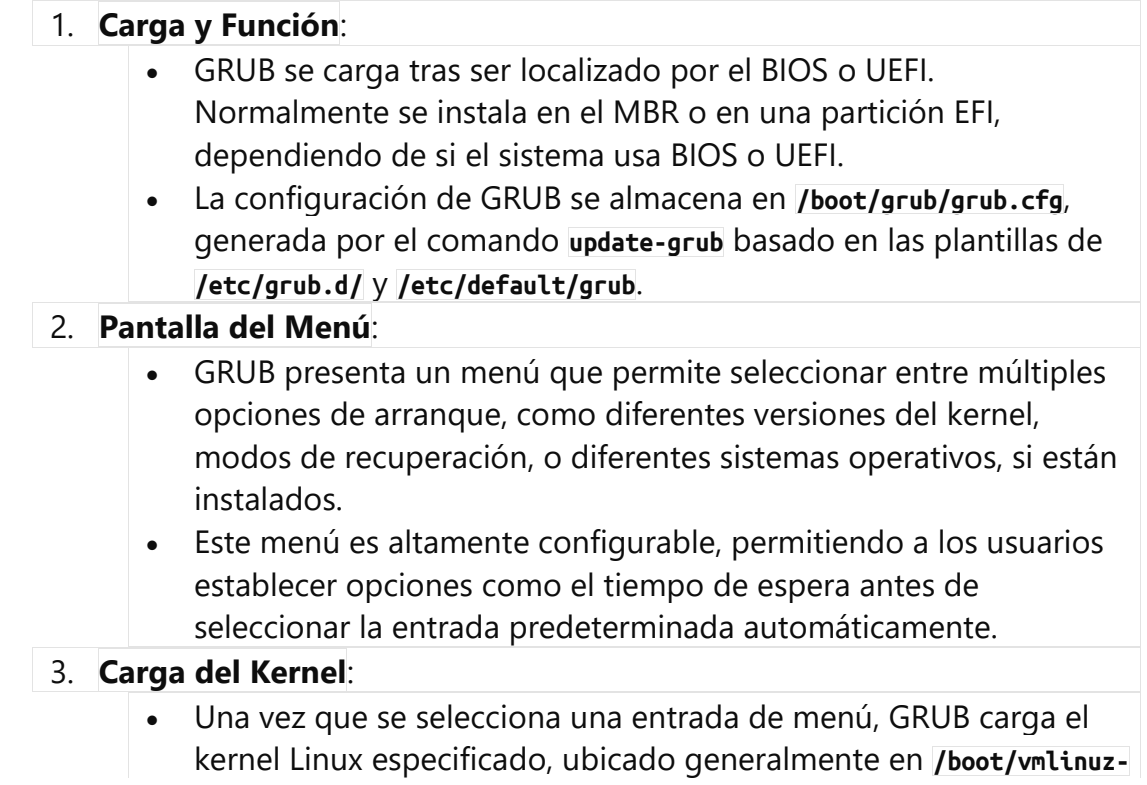

**\***, junto con el **initramfs** (sistema de archivos inicial en memoria), ubicado en **/boot/initrd.img-\***.

• GRUB pasa control al kernel, entregando cualquier parámetro de kernel necesario que haya sido configurado.

## **LILO (Linux Loader)**

#### 1. **Configuración y Uso**:

- A diferencia de GRUB, LILO no tiene un menú interactivo al arrancar por defecto. La configuración de LILO se especifica completamente en el archivo **/etc/lilo.conf**.
- Cada vez que se actualiza la configuración o el kernel, es necesario ejecutar el comando **lilo** para escribir la nueva configuración en el MBR o en la partición de arranque.

#### 2. **Funcionamiento**:

- LILO simplemente carga el kernel especificado en su archivo de configuración junto con cualquier argumento de kernel necesario y luego le da control al kernel.
- No maneja dependencias ni configuraciones dinámicas como GRUB, lo que lo hace menos flexible pero también menos propenso a errores de configuración.

## **Consideraciones Generales del Gestor de Arranque**

- El gestor de arranque es crucial porque es el primer software que se ejecuta después del firmware (BIOS/UEFI) y es responsable de cargar el kernel del sistema operativo con los parámetros adecuados.
- Los gestores de arranque también pueden proporcionar herramientas para diagnosticar y resolver problemas de arranque, como modos de recuperación o la capacidad de editar parámetros de kernel en el momento del arranque.

Este paso es esencial en el proceso de arranque, ya que sin un gestor de arranque configurado correctamente, el sistema operativo no puede iniciar. Por lo tanto, la configuración y la actualización del gestor de arranque son tareas importantes en la administración de sistemas.

El Paso 4 del proceso de arranque de un sistema operativo Linux, como Debian, es donde el gestor de arranque (GRUB o LILO) pasa el control al kernel del sistema operativo. Este es un paso crucial que involucra cargar y ejecutar el kernel, junto con el establecimiento del sistema de archivos inicial en memoria (initramfs). Veamos cada parte de este proceso en detalle:

# **Carga del Kernel**

### 1. **Localización del Kernel**:

• El gestor de arranque carga el kernel de Linux desde el archivo habitualmente denominado **vmlinuz**, ubicado en el directorio **/boot**. Este archivo es una imagen comprimida del kernel.

## 2. **Carga del initramfs**:

- Junto con el kernel, el gestor de arranque también carga el **initramfs** (sistema de archivos inicial en memoria). Este archivo está igualmente ubicado en **/boot** y se llama comúnmente **initrd.img**.
- El initramfs es crucial porque contiene los módulos de dispositivo y scripts necesarios para montar el sistema de archivos raíz y realizar las configuraciones iniciales requeridas antes de que el kernel pueda tomar el control total.

## **Inicio del Kernel**

### 1. **Descompresión del Kernel**:

• Una vez cargado en la memoria, el kernel se descomprime y se auto-ejecuta. El proceso de descompresión ocurre en memoria y es automático.

### 2. **Inicialización del Kernel**:

- Después de la descompresión, el kernel comienza a inicializar los diversos subsistemas del hardware detectado durante el POST y configurado por el BIOS/UEFI. Esto incluye CPUs, memoria, controladores de dispositivos, etc.
- Durante este proceso, el kernel registra mensajes en el búfer de mensajes del kernel, que puede ser visto mediante el comando **dmesg**.

# **Ejecución del initramfs**

1. **Montaje de initramfs**:

• El kernel monta el initramfs como su sistema de archivos raíz temporal. Esto permite al kernel acceder a módulos y scripts adicionales que puede necesitar para cargar correctamente el sistema de archivos raíz real desde el disco duro o SSD.

### 2. **Scripts de inicialización**:

• Dentro del initramfs, hay scripts que se ejecutan automáticamente para detectar y configurar los dispositivos de almacenamiento y otros componentes críticos. Estos scripts preparan el entorno para que el kernel pueda montar el sistema de archivos raíz permanente.

#### 3. **Transición al sistema de archivos raíz**:

- Una vez que los scripts han configurado todo correctamente, el sistema de archivos raíz (usualmente ubicado en una partición específica del disco duro) es montado, y el initramfs es desmontado.
- El último script ejecutado dentro del initramfs es **switch\_root**, que mueve el control del sistema de archivos temporal al permanente.

## **Inicio del Primer Proceso**

#### • **Ejecución del proceso init**:

- El kernel inicia el primer proceso, comúnmente **systemd** o **SysVinit**, que se encuentra en **/sbin/init**. Este proceso se convierte en el PID 1 y asume el control de iniciar todos los otros procesos del sistema.
- Este es el punto en el que el sistema comienza a transicionar del kernel al espacio de usuario, comenzando con la inicialización de servicios y la configuración del entorno operativo completo.

Este paso del proceso de arranque es fundamental porque conecta el hardware con el software al nivel más básico y prepara el sistema para todas las operaciones posteriores. El correcto funcionamiento del kernel y la carga eficiente del initramfs son esenciales para un sistema operativo estable y funcional.

El Paso 5 del proceso de arranque de un sistema operativo Linux como Debian se centra en la inicialización del sistema por parte del primer proceso, que es **systemd** o **SysVinit** en versiones más antiguas de Linux. Este proceso es crucial para configurar todo el sistema y prepararlo para el uso por parte del usuario. Detallemos más a fondo:

# **Inicialización del Sistema (Systemd o SysVinit)**

#### *Systemd*

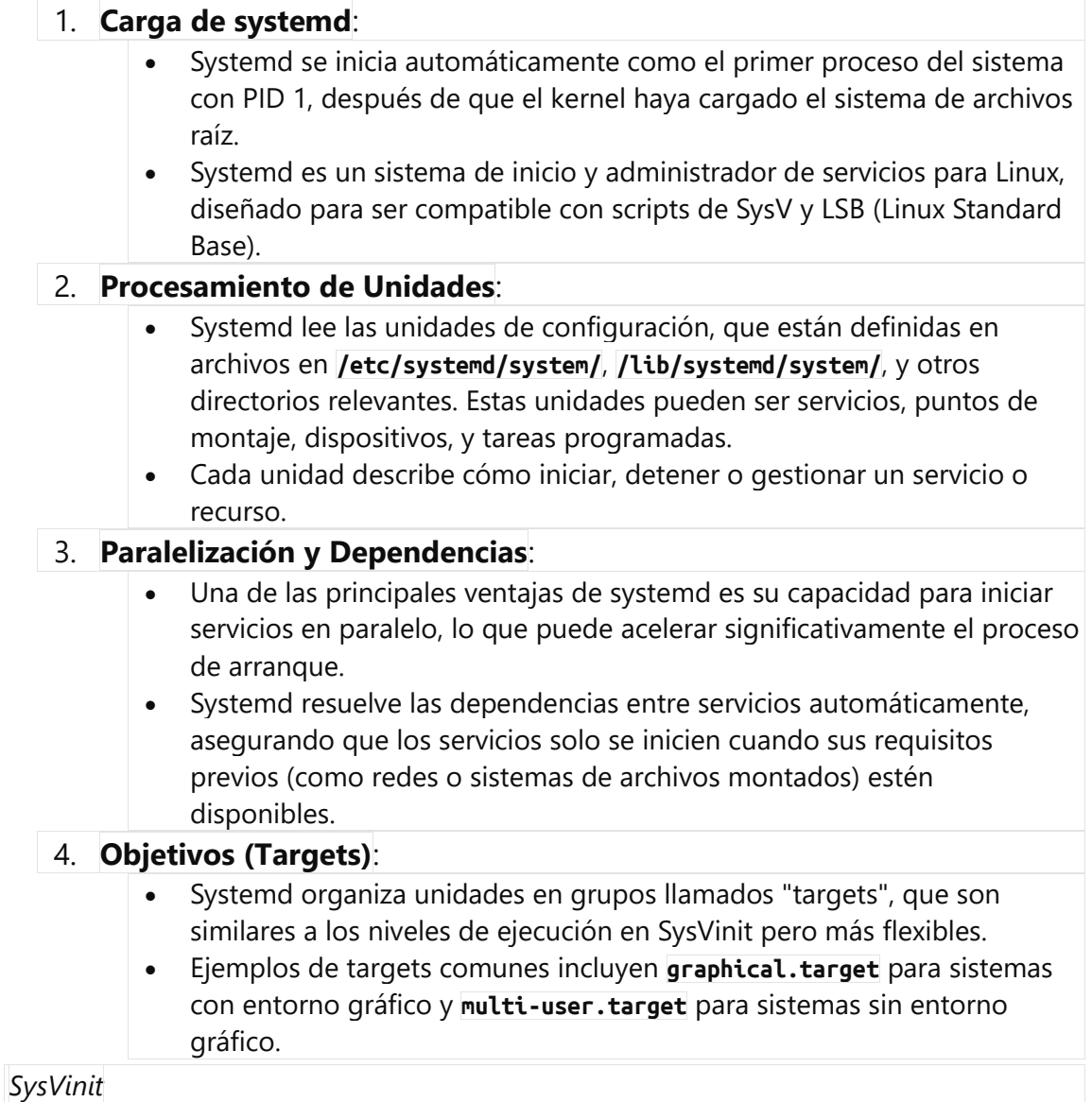

## 1. **Ejecución de Scripts de Inicio**:

• En sistemas que usan SysVinit, después de cargar el sistema de archivos raíz, el kernel inicia **/sbin/init**, que luego ejecuta varios scripts de inicio en secuencia determinada por los enlaces simbólicos en los directorios **/etc/rc?.d**.

#### 2. **Niveles de Ejecución**:

- SysVinit maneja diferentes modos de operación del sistema, conocidos como niveles de ejecución. Cada nivel de ejecución tiene asociados distintos scripts que definen qué servicios deben estar en ejecución.
- Por ejemplo, el nivel de ejecución 3 es típicamente para un sistema de múltiples usuarios sin GUI, y el nivel 5 es para un sistema de múltiples usuarios con GUI.

#### 3. **Secuencialidad**:

• A diferencia de systemd, SysVinit inicia servicios de manera secuencial, lo que puede resultar en tiempos de arranque más largos, especialmente en sistemas modernos con muchos servicios y controladores.

### **Transición al Espacio de Usuario**

#### • **Inicio de Servicios**:

• Tanto systemd como SysVinit continúan con la inicialización de servicios basados en su configuración. Esto incluye servicios de red, sistemas de archivos, servidores de bases de datos, interfaces gráficas de usuario, y cualquier otro servicio configurado para iniciar al arranque.

#### • **Control Total al Espacio de Usuario**:

• Después de que systemd o SysVinit han iniciado todos los servicios necesarios, el sistema está completamente operativo y listo para aceptar usuarios y ejecutar aplicaciones.

Este paso en el proceso de arranque es esencial para establecer un entorno operativo funcional y seguro, gestionando la configuración y operación de servicios y aplicaciones que forman la base de la experiencia del usuario en el sistema.

El Paso 6 del proceso de arranque de un sistema operativo Linux, como Debian, se centra en la configuración del entorno de usuario y la inicialización de servicios y aplicaciones que comienzan automáticamente al arranque. Este paso es crucial para preparar el sistema para el uso interactivo y automático, según las configuraciones del usuario y del sistema. Aquí se detallan las acciones que ocurren en esta etapa:

# **Configuración del Entorno del Usuario y Autostart**

*Autostart para Aplicaciones GUI*

#### 1. **Directorios de Autostart**:

- En entornos de escritorio como GNOME, KDE, XFCE, etc., las aplicaciones que deben iniciar automáticamente al entrar al entorno gráfico están configuradas mediante archivos **.desktop** en los directorios **/etc/xdg/autostart/** y **~/.config/autostart/**.
- Estos archivos **.desktop** contienen información sobre cómo iniciar las aplicaciones, incluyendo el nombre, el comando de ejecución y las condiciones bajo las cuales deben o no iniciar.

#### 2. **Gestores de Sesión**:

• Los gestores de sesión para entornos gráficos (como LightDM, GDM, SDDM) gestionan el inicio de sesión del usuario y también inician el entorno de escritorio configurado. Estos procesos cargan las aplicaciones de autostart según las configuraciones del entorno de escritorio.

*Perfiles y Scripts de Shell para Entornos CLI*

#### 1. **Archivos de Perfil Global y de Usuario**:

- **/etc/profile**: Este script se ejecuta para todas las sesiones de shell interactivo al inicio y configura variables de entorno globales y otros ajustes necesarios para todos los usuarios.
- **~/.bash\_profile**, **~/.profile**, y **~/.bashrc**: Estos scripts se ejecutan en el inicio de sesión de un usuario específico, configurando el entorno de shell a nivel usuario. Establecen variables de entorno, alias, funciones y otros ajustes personalizados.

#### 2. **Inicialización de Tareas en el Inicio de Shell**:

• Al iniciar una sesión de shell, ya sea a través de un terminal en un entorno de escritorio o mediante SSH, estos scripts preparan el entorno para el uso interactivo.

#### *Tareas Programadas*

#### 1. **Cron y Anacron**:

• **Cron**: Se utiliza para programar tareas que deben ejecutarse a intervalos regulares (por ejemplo, cada día a medianoche). Los scripts de cron para usuarios se configuran mediante el comando **crontab -e**.

• **Anacron**: Similar a cron, pero diseñado para manejar tareas que deben ejecutarse con menos frecuencia y no necesitan exactitud al segundo. Es útil en sistemas que no están encendidos continuamente.

*Servicios y Demonios*

- 1. **Systemd y SysVinit**:
	- Además de inicializar el sistema, systemd y SysVinit también gestionan la ejecución y supervisión de servicios y demonios durante el arranque y el funcionamiento normal del sistema. Esto incluye servicios como servidores web, bases de datos, y servicios de fondo personalizados.

## **Transición al Inicio de Sesión**

- Después de que todos los servicios necesarios y aplicaciones de autostart están cargados y en ejecución, el sistema está listo para que los usuarios interactúen con él.
- En entornos gráficos, el gestor de sesión muestra la pantalla de inicio de sesión, permitiendo al usuario ingresar a su escritorio.
- En entornos CLI, el prompt de la consola está listo para recibir comandos del usuario.

Este paso es esencial para asegurar que el sistema no solo esté operativo desde el punto de vista del sistema y los servicios, sino también totalmente preparado y personalizado para la interacción del usuario, ya sea en entornos gráficos o de línea de comandos.

El Paso 7 en el proceso de arranque de un sistema operativo Linux como Debian trata sobre la interfaz de inicio de sesión, donde los usuarios pueden acceder al sistema introduciendo sus credenciales. Este es un paso crucial para la seguridad y personalización del usuario. Veamos los detalles y componentes involucrados:

# **Interfaz de Inicio de Sesión**

*Inicio de Sesión en Entornos Gráficos (GUI)*

- 1. **Gestores de Pantalla (Display Managers)**:
	- **LightDM, GDM, SDDM**: Estos son ejemplos de gestores de pantalla usados en entornos de escritorio Linux como GNOME, KDE, y XFCE. Su función principal es gestionar las sesiones de usuario y proporcionar una interfaz gráfica para el inicio de sesión.
	- **Configuración de la Pantalla de Inicio de Sesión**: Cada gestor de pantalla permite configuraciones personalizadas como temas, fondos, y opciones de autenticación (como inicio de sesión automático o selección de diferentes entornos de escritorio instalados).

#### 2. **Proceso de Autenticación**:

• Cuando un usuario introduce su nombre de usuario y contraseña, el gestor de pantalla verifica estas credenciales contra la información almacenada en los sistemas de gestión de usuarios del sistema operativo, como **/etc/passwd** y **/etc/shadow** para las contraseñas.

#### 3. **Inicio de la Sesión de Usuario**:

• Una vez autenticado, el gestor de pantalla inicia el entorno de escritorio seleccionado por el usuario, ejecutando scripts como **.xinitrc** o **.xsession**, que configuran el entorno de escritorio y lanzan aplicaciones de inicio.

#### *Inicio de Sesión en Consola (CLI)*

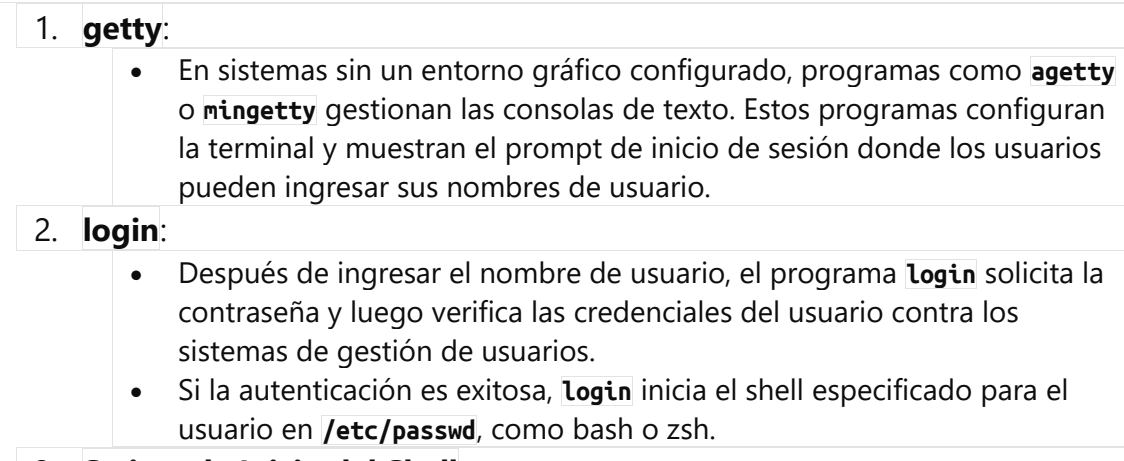

3. **Scripts de Inicio del Shell**:

• Al iniciar un shell, se ejecutan varios scripts de configuración que personalizan el entorno del usuario, como **.bash\_profile**, **.bashrc**, o **.profile**.

## **Sesión Interactiva**

• **Entorno de Usuario**: Una vez iniciada la sesión, el usuario tiene un entorno completamente configurado y listo para su uso, ya sea en un entorno gráfico con un escritorio lleno de iconos y una barra de tareas, o en una interfaz de línea de comandos donde puede comenzar a ejecutar comandos directamente.

Este paso de inicio de sesión es fundamental porque establece el punto de acceso seguro y personalizado para cada usuario del sistema, permitiéndoles trabajar de manera eficiente y segura en su entorno configurado. Además, este es el punto donde las políticas de seguridad del sistema son aplicadas, asegurando que solo usuarios autenticados puedan acceder al sistema.

El Paso 8 del proceso de arranque de un sistema operativo Linux como Debian es la carga del entorno de usuario, que ocurre después de que los usuarios han pasado por la interfaz de inicio de sesión y se han autenticado correctamente. Este paso es fundamental para proporcionar una experiencia de usuario completa y funcional, ya sea en un entorno gráfico de escritorio o en una interfaz de línea de comandos. Aquí están los detalles:

## **Carga del Entorno de Escritorio (para GUI)**

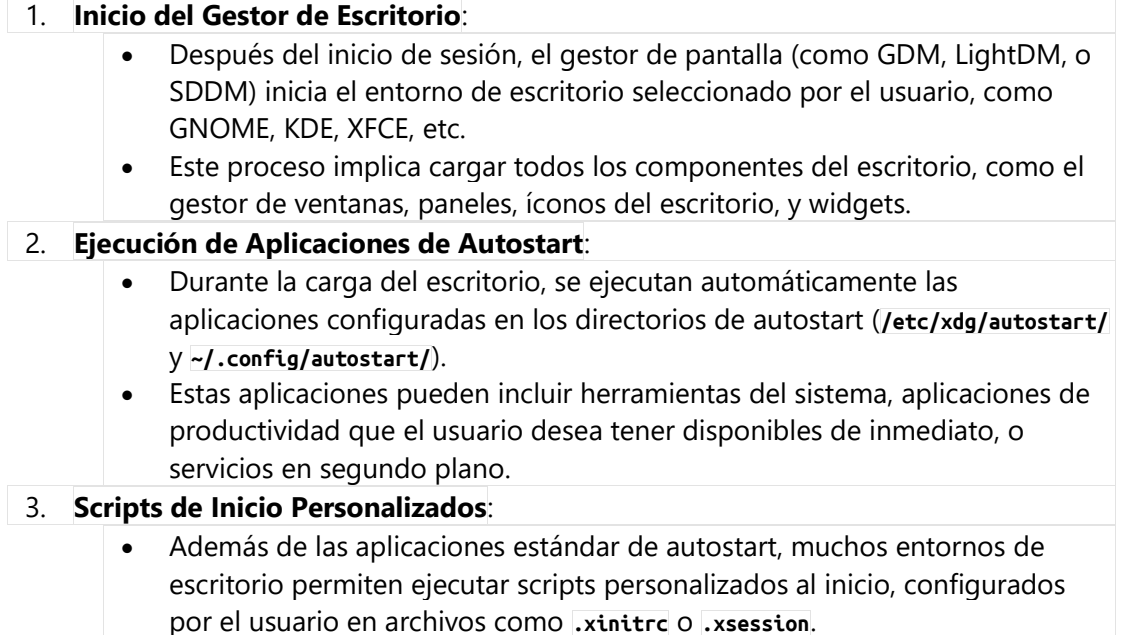

## **Entorno de Línea de Comandos (para CLI)**

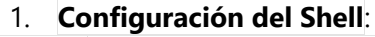

- Para usuarios que inician sesión en un entorno puramente de línea de comandos (como servidores o sistemas sin una interfaz gráfica), el proceso de inicio de sesión termina con el lanzamiento de un shell interactivo, como Bash, Zsh, o Fish.
- Al iniciar el shell, se ejecutan los scripts de configuración del shell (**~/.bash\_profile**, **~/.bashrc**, **~/.profile**), que configuran el entorno, establecen variables de entorno, definen alias, y más.

#### 2. **Operaciones en el Shell**:

- Los usuarios pueden comenzar a ejecutar comandos, scripts, y programas directamente desde la línea de comandos.
- El entorno del shell también puede ser personalizado con herramientas y utilidades que mejoran la productividad del usuario o automatizan tareas comunes.

#### **Sesión Interactiva Completa**

#### • **Entorno Completamente Operativo**:

- Ya sea en un entorno gráfico o en la línea de comandos, el usuario ahora tiene un sistema completamente funcional y personalizado a su disposición.
- En entornos de escritorio, esto incluye acceso a navegadores de archivos, aplicaciones de oficina, herramientas de desarrollo, y juegos.
- En entornos de línea de comandos, los usuarios pueden interactuar con el sistema a través de scripts, herramientas de administración del sistema, y otras operaciones basadas en consola.

Este paso es crucial para proporcionar la funcionalidad necesaria para que los usuarios realicen sus tareas diarias. Proporciona tanto la interfaz visual y las herramientas necesarias para el trabajo interactivo como la potencia y flexibilidad de la línea de comandos para usuarios avanzados y administradores de sistemas.

El Paso 9 del proceso de arranque de un sistema operativo Linux, como Debian, se enfoca en el estado final donde el sistema está completamente operativo y listo para su uso continuado por el usuario. Este paso finaliza el proceso de arranque y abre la puerta a la interacción productiva y la ejecución de tareas por parte del usuario. Aquí están los detalles de este paso:

## **Acceso a Aplicaciones y Recursos**

#### 1. **Operación Continuada**:

- Una vez que el entorno de usuario está completamente cargado y configurado, ya sea en un entorno gráfico o de línea de comandos, el usuario tiene acceso total a todas las funciones y recursos del sistema.
- Esto incluye aplicaciones instaladas, servicios de red, acceso a dispositivos de almacenamiento, y conexiones a otros sistemas y servicios en línea.

#### 2. **Ejecución de Tareas y Aplicaciones**:

- Los usuarios pueden iniciar y utilizar aplicaciones para realizar una variedad de tareas, desde editar documentos y hojas de cálculo hasta desarrollar software, navegar por internet, y gestionar bases de datos.
- En entornos de escritorio, los usuarios interactúan principalmente a través de interfaces gráficas, mientras que en servidores o sistemas orientados a la línea de comandos, las interacciones pueden centrarse en el shell y herramientas basadas en texto.

#### 3. **Gestión del Sistema**:

- Los administradores del sistema y los usuarios avanzados pueden realizar tareas de mantenimiento y gestión, como la actualización de software, la monitorización del rendimiento del sistema, y la configuración de seguridad.
- Herramientas como la terminal, gestores de paquetes (apt, yum, etc.), y interfaces gráficas específicas (como herramientas de configuración del sistema) están disponibles para facilitar estas tareas.

## **Interacción con el Sistema**

#### • **Multitarea y Gestión de Ventanas**:

• En entornos gráficos, los sistemas operativos modernos como Debian permiten una fácil multitarea y gestión de ventanas, lo que

#### permite a los usuarios trabajar con múltiples aplicaciones y documentos simultáneamente.

#### • **Personalización y Preferencias del Usuario**:

• Los usuarios pueden ajustar la configuración del sistema y personalizar la apariencia y comportamiento del entorno de escritorio según sus preferencias, lo que puede incluir cambiar temas, configurar teclados y ratones, y ajustar configuraciones de red.

#### • **Interacción Continua y Sesiones de Usuario**:

Los usuarios pueden iniciar y cerrar sesión múltiples veces, con el sistema gestionando cada sesión de manera eficiente. Los procesos de fondo y servicios del sistema continúan operando independientemente de las sesiones individuales de los usuarios.

## **Seguridad y Estabilidad**

#### • **Actualizaciones y Parches de Seguridad**:

• Regularmente, los sistemas operativos como Debian reciben actualizaciones que incluyen parches de seguridad, mejoras de rendimiento, y nuevas características. Los usuarios y administradores pueden aplicar estas actualizaciones para mantener el sistema seguro y actualizado.

#### • **Monitoreo y Resolución de Problemas**:

• Herramientas y utilidades están disponibles para ayudar a monitorear el estado del sistema y resolver problemas. Esto incluye visualizadores de logs, monitores de sistema, y herramientas de diagnóstico.

Este paso finaliza el ciclo de arranque y transforma el sistema en una plataforma de trabajo activa, lista para ser utilizada de manera productiva tanto por usuarios casuales como por profesionales de TI. Este estado de "listo para el usuario" es el objetivo de todo el proceso de arranque y es esencial para la funcionalidad diaria y la productividad en un entorno computacional moderno.